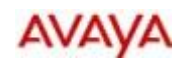

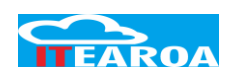

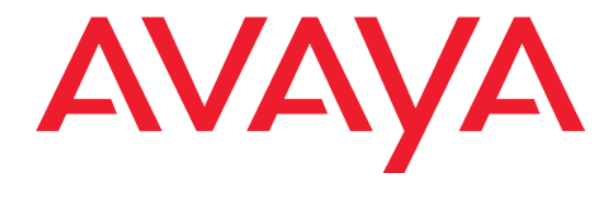

# **TCS** 话务控制系统 版本 **V1.0** 用户指南

 1.0 版 2016 年 4 月

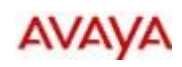

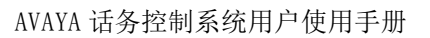

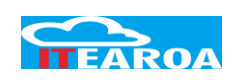

### 目录

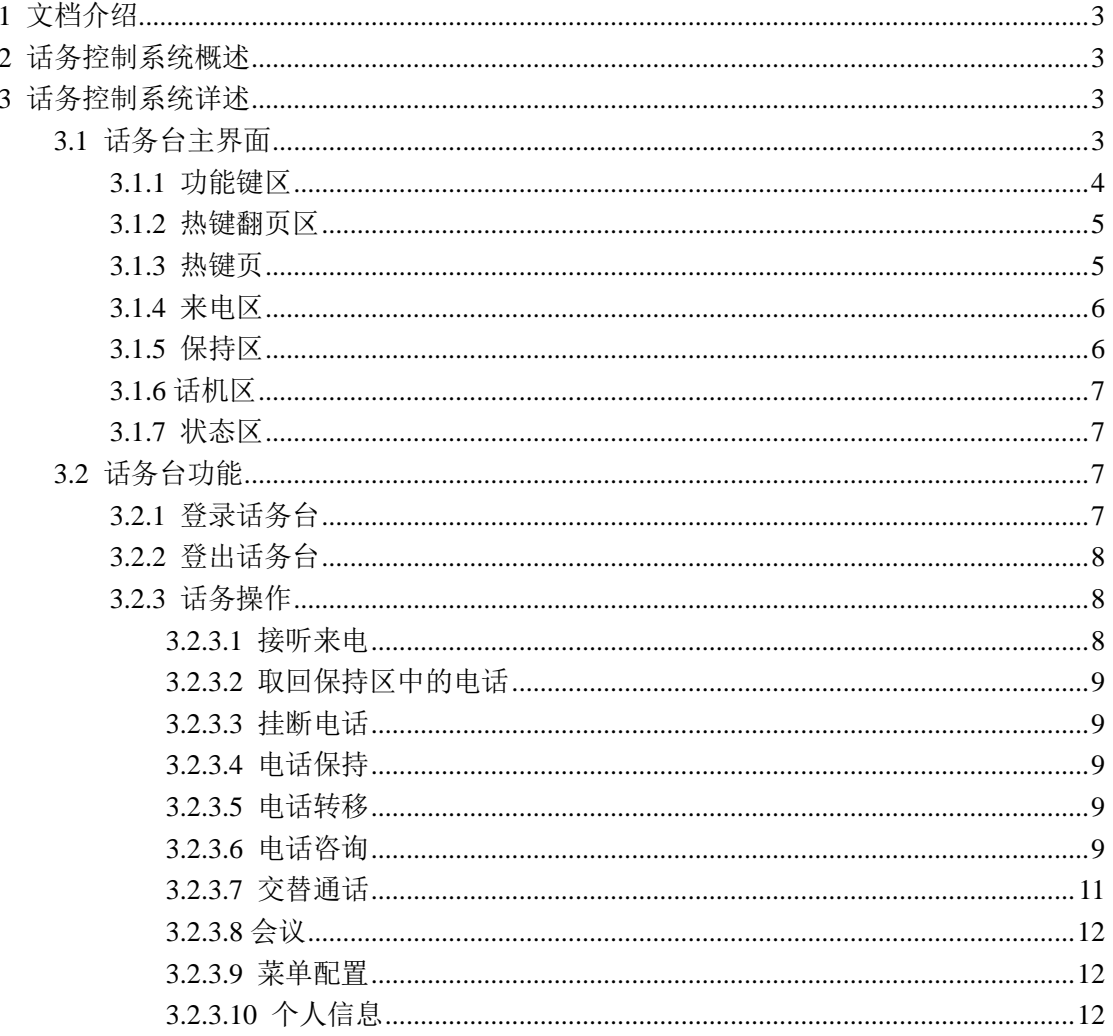

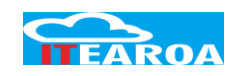

## <span id="page-2-0"></span>**1** 文档介绍

本用户手册的内容是关于如何使用AVAYA TCS话务控制系统V1.0(以下简称本话 务台系统)。本话务台系统主要用于本话务控制系统话务台的使用介绍以及本话务控制 系统话务台使用过程中可能出现问题的解决方法。

本用户手册主要作为本话务控制系统操作人员在操作本系统话务台时的使用参考 手册。

本话务台系统功能是基于Tapi3的协议,在操作话务台功能之前,需先在本机器上 安装Tapi3驱动服务。

## <span id="page-2-1"></span>**2** 话务控制系统概述

## <span id="page-2-2"></span>**3** 话务控制系统详述

### <span id="page-2-3"></span>**3.1** 话务台主界面

系统启动进入登录界面,如图 3-1 所示:

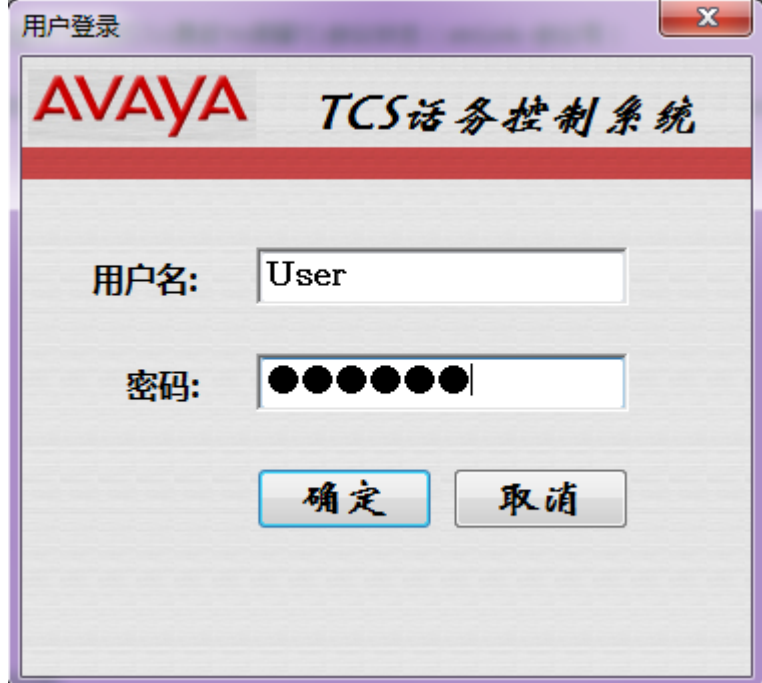

#### 图 3-1: 登录界面

用户输入正确的用户名,密码后点击"确定"按钮登录话务台,进入话务台主界面。 用户点击"取消"按钮,退出登录界面。 话务台主界面如图 3-2 所示,包括以下主要区域:

- 系统热键区: 用于显示绝大部分操作界面信息, 如热键页。
- 话机区:用于显示话机状态。
- 功能键区:用于显示常用功能键。

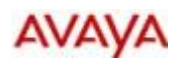

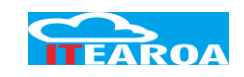

- 来话区:用于显示拨入该话务台的来电。
- 保持区:用于显示被保持的该话务台来电。

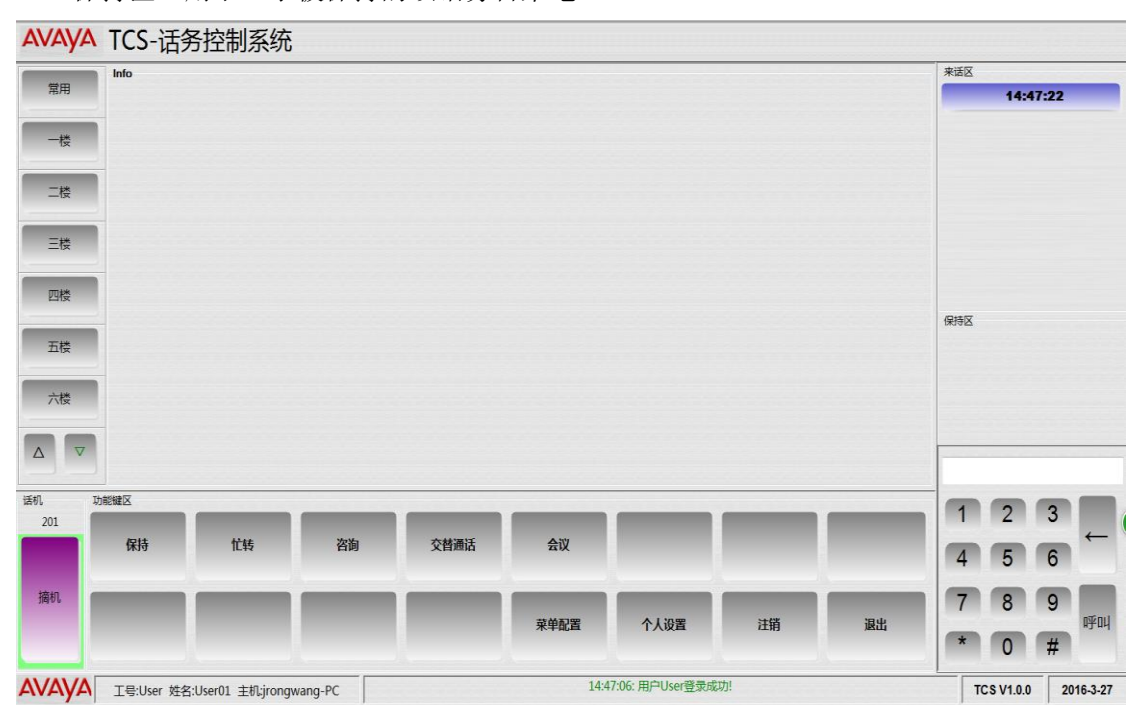

图 3-2:话务台主界面

注:建议屏幕分辨率为 1280\*1024,否则在 1024\*768 的分辨率下字体会看不清楚。

### <span id="page-3-0"></span>**3.1.1** 功能键区

一般情况下存放用户经常用到的功能键,例如:保持、忙转、咨询、交通通话、会议、 菜单配置、个人设置、注销和退出。本文中的所有示例均假设用户采用图 3-4 配置。

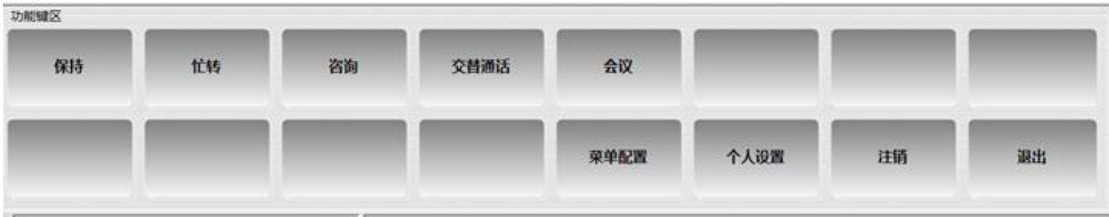

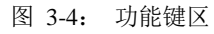

在话务处理过程中,系统将根据当前操作话机上话务的状态决定该功能是否能够完 成。功能键区提供以下操作功能:

• 保持:在有其他话务呼入至此话务台时,可以将话务台当前话务保持,被保持的 话务将在保持区中显示。

- 忙转:如果与话务台A通话的对方C,希望能够在结束当前通话后,与B通话,话 务台A就可以通过转移功能,使B、C成功通话。
- 咨询:如果话务台正在和一方A进行通话的时候,希望再建立一方和B的通话,从 B处取得一些信息,此时,话务台就可通过咨询功能,将A通话保持,同时和B通 话。
- 交替通话:如果话务台正在和一方A通话,同时保持了B通话,通过交替通话功能 可以实现A、B两通话务的来回切换。
- 会议:与B通话的A,可以通过此功能键实现与C的三方通话,可支持多方通话。

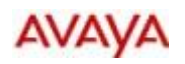

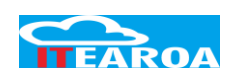

- 日志查询:可以查询话务日志,交接班留言日志,话务台操作日志。
- 菜单配置:配置热键页,热键;配置好后将在系统热键区显示。
- 个人设置:修改本话务台的登录账户信息。
- 注销:注销系统,返回初始登录界面。
- 退出:退出系统,程序关闭。

### <span id="page-4-0"></span>**3.1.2** 热键翻页区

热键翻页区位于主界面左部,包括前一页,后一页和当前的七个热键页键索引;每 次翻页都显示在前或在后的七个页面索引。

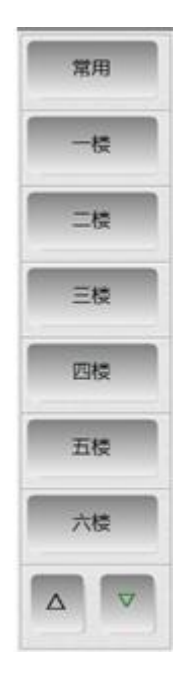

图 3-6:热键翻页区

### <span id="page-4-1"></span>**3.1.3** 热键页

热键页中放置一些要拨打的电话热键。用户可以直接点击存放有电话号码的热键来拨打 该电话。例如:客房服务存放电话号码9999,则点击客房服务就可以拨打9999了。

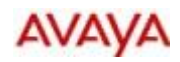

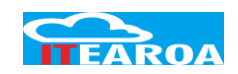

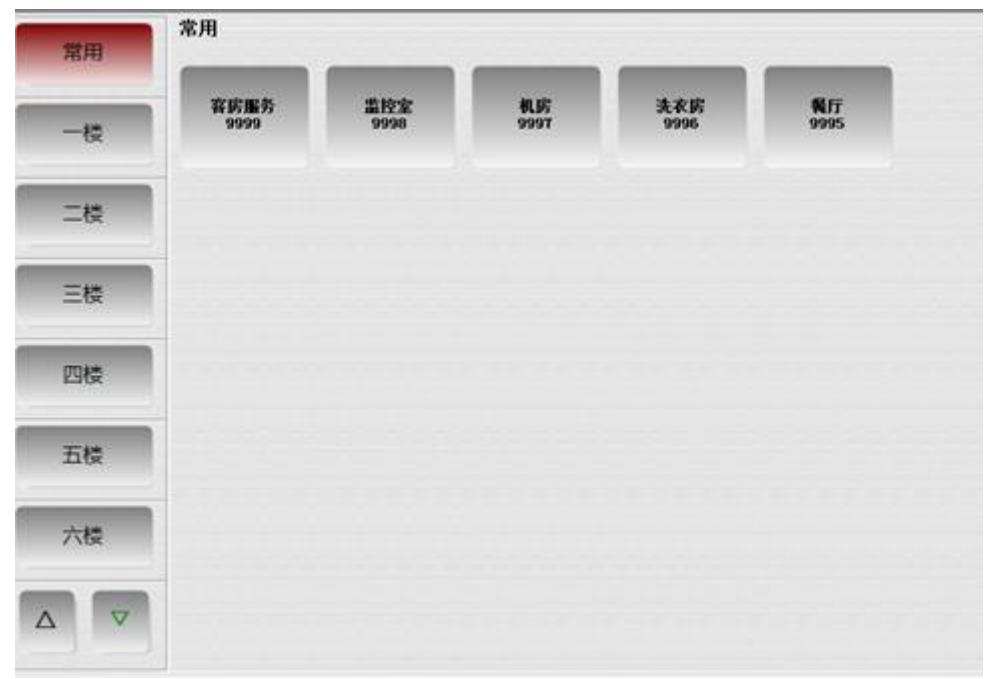

#### 图 3-7:热键页

### <span id="page-5-0"></span>**3.1.4** 来电区

来话区显示本话务台所有来电,按来电到达先后时间顺序排列。来话区中显示当前六路 来电,如果来电已被保持或呼叫者挂断,该话务在来电区中将消失。

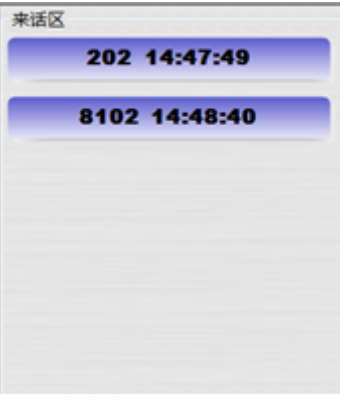

#### 图 3-8:来电区

### <span id="page-5-1"></span>**3.1.5** 保持区

将当前话机上被保持的话务显示在保持区,在处理完别话务后可以从保持区里将话务再 接回来,继续原先的话务。

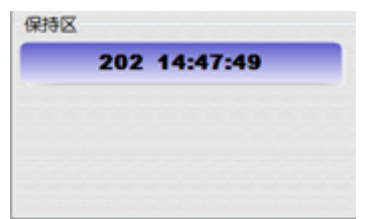

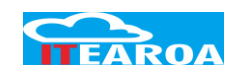

图 3-9:保持区

### <span id="page-6-0"></span>**3.1.6** 话机区

话机区位于主界面的左下方,对应于话务台的话机,通过不同颜色表示话机的不同工作 状态。

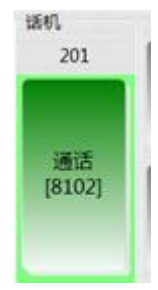

图 3-10:话机区

### <span id="page-6-1"></span>**3.1.7** 状态区

这是位于主界面最上方的状态区,左边显示客户标识,系统名称。

AVAYA TCS-话务控制系统

图 3-11:状态区1

这是位于主界面最下面状态区,从左至右依次显示:AVAYA标识、当前用户信息、话 务台实时操作信息、版本和当前日期。

**AVAVA** I B:User 姓名:User01 主机jrongwang-PC

图 3-12:状态区2

14:48:58: 话机[201]与[8102]通话中

### <span id="page-6-2"></span>**3.2** 话务台功能

### <span id="page-6-3"></span>**3.2.1** 登录话务台

用户可通过登录界面输入用户名,密码登入话务台。如图 3-14所示:

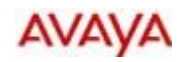

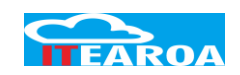

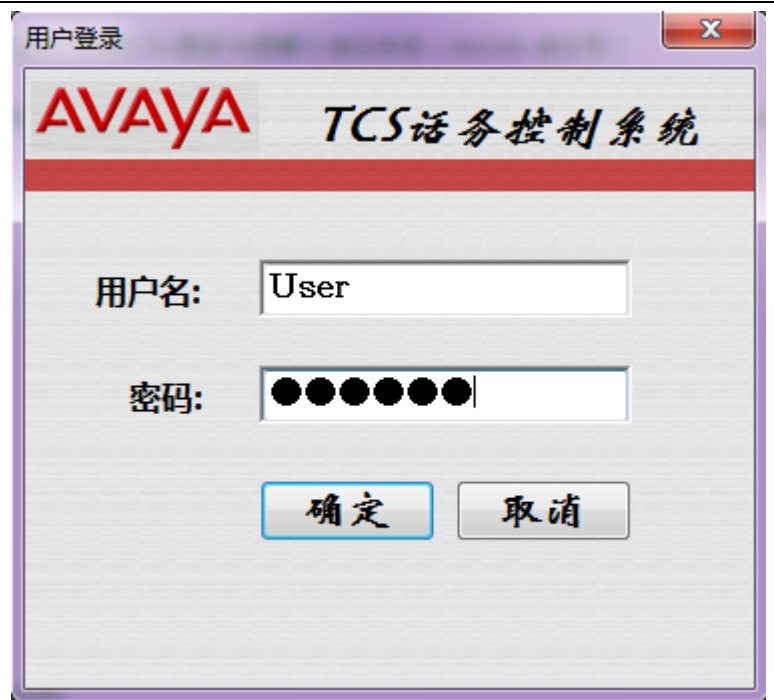

图 3-14:登入

### <span id="page-7-0"></span>**3.2.2** 登出话务台

登出话务台有两种方法:

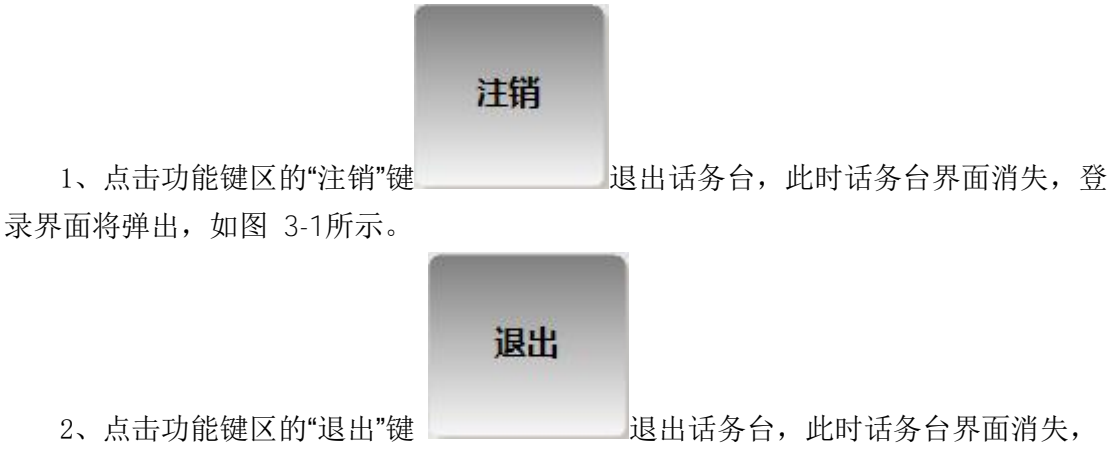

也不会跳出登录界面。

#### <span id="page-7-1"></span>**3.2.3** 话务操作

各项话务操作是TCS系统的核心功能。话务员对各项话务操作的了解有利于提高自 身的话务工作的效率

#### <span id="page-7-2"></span>**3.2.3.1** 接听来电

1、直接接听,当来话区中有来电信息时,话务员摘机就可以直接接听来话区中的第一 条来电。

2、选择接听,如果话务员想选择某路来电接听,可以通过点击来话区中对应的来电后, 话务台当前话机开始振铃,摘机即可接通来话。

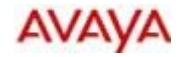

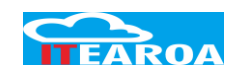

#### <span id="page-8-0"></span>**3.2.3.2** 取回保持区中的电话

话务员在保持区中点击某路被保持的电话后,即可恢复通话。

#### <span id="page-8-1"></span>**3.2.3.3** 挂断电话

话务员可以直接将当前正在通话的话筒放回到话机上来挂断电话。话务员亦可点击相应 话机区来挂断该话务。

#### <span id="page-8-2"></span>**3.2.3.4** 电话保持

电话保持的一般意义:在紧急话务到来时,话务员可将正在处理的话务保持在自己的保 持队列中。具体来说,系统提供两种电话保持方式:直接保持,间接保持。

保持

直接保持:当前话机正在通话,话务员按功能区中的 夜钮,则当前操作 话机中当前这路电话被保持到保持队列中。

间接保持: 当前话机正在通话,话务员欲使用当前话机拨打另外一方话务,只须点击热 键页中的热键按钮,或者通过拨号盘输入要拨打的号码即可实现。

#### <span id="page-8-3"></span>**3.2.3.5** 电话转移

电话转移的一般意义:如果与话务员A通话的对方C,希望能够在结束与A的通话后,与B 通话,话务员A就可以通过转移功能,使B、C成功通话。

对于转移,若话务员需要转移当前话机上通话话务,只须按下功能区中的

#### 忙转

按钮,然后按下欲转向目的方热键或其它话务台话机,不论对方处于何种 状态,当前话务将被转移至目的方话机上。

#### <span id="page-8-4"></span>**3.2.3.6** 电话咨询

电话咨询的一般意义:如果话务员正在和一方A进行通话的时候,希望再建立一个和B 的通话,从而从B处取得一些信息,此时,话务员就可通过咨询功能,将A通话保持在话机上, 同时和B通话。

具体来说,当前话机正在通话中,若此时话务员需要拨叫第三方,且可能随时需要原通 话方加入新话务中,则可以使用电话咨询功能。话务员首先要点击功能键中的

#### 咨询

,然后通过点击热键、话务台座席的话机或者拨号盘拨打要咨询的号码,则 当前话务将被保留,新话务将根据第三方状态(如振铃,通话等)显示相应的状态。如果当 前操作话机上有保持在电话上的话务,点击保持区,即可将被保持的话务切换为当前话务,

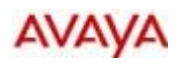

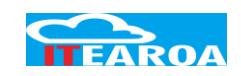

而原有的当前话务将被保持在话机上。

示例:

1、当前话务台的左话机正在与202通话,如图3-16左图所示。

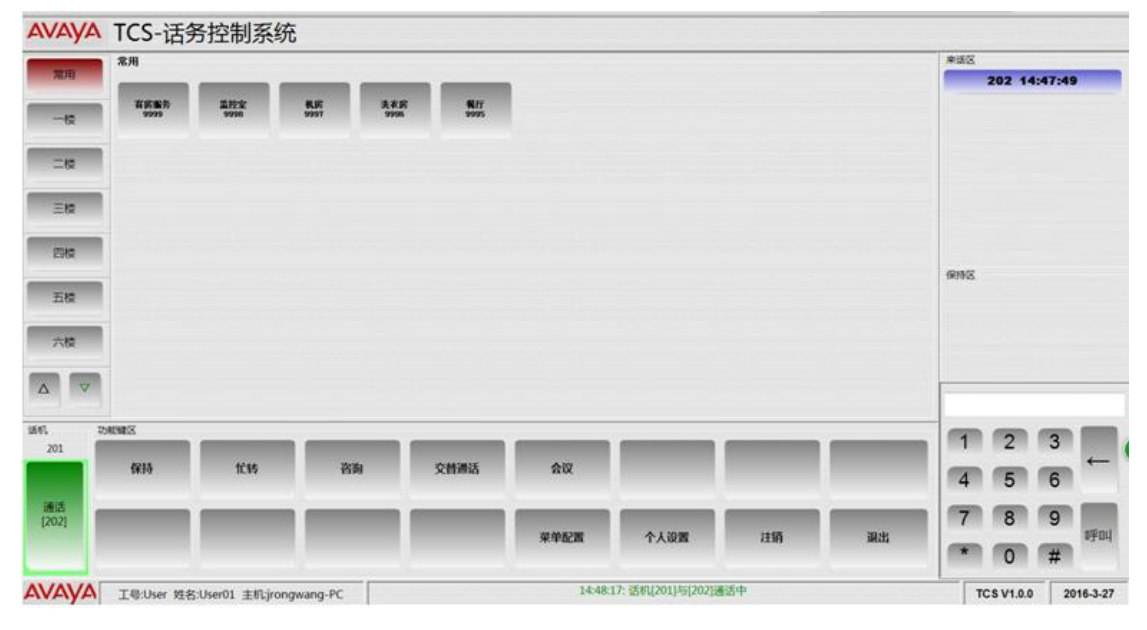

图 3-16:当前操作话机与202通话

2、选择咨询功能键,再通过热键、话务台话机或者拨号盘拨打8102即可咨询,如图3-17右 图所示

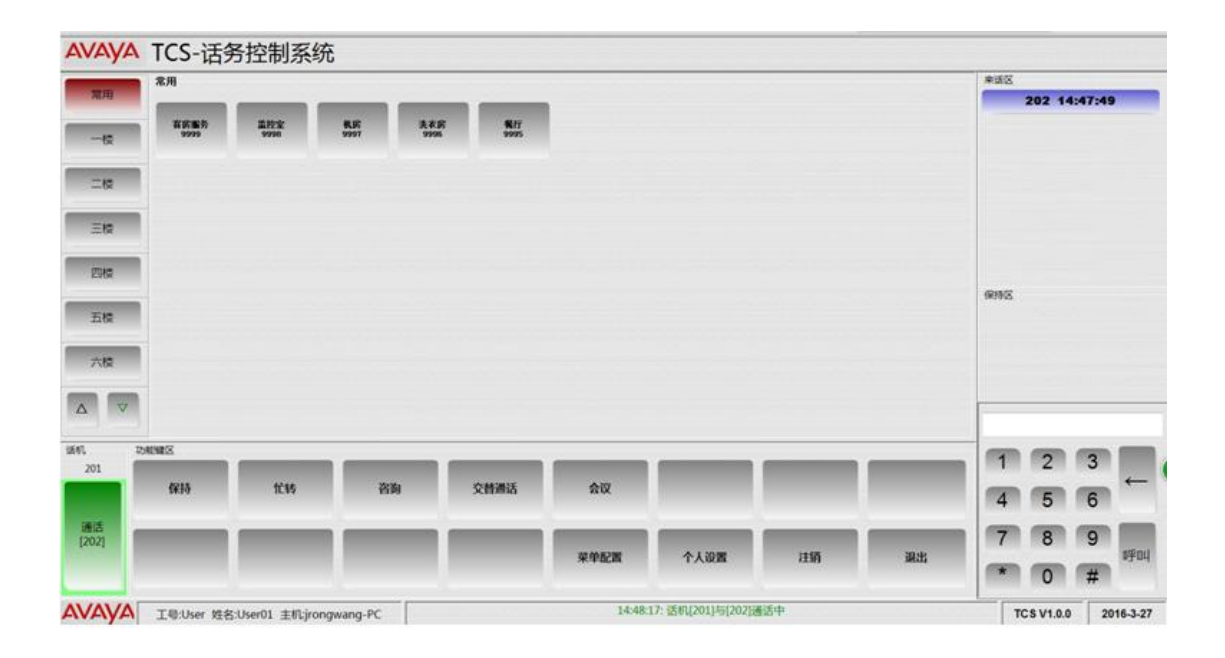

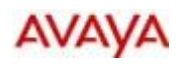

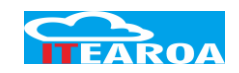

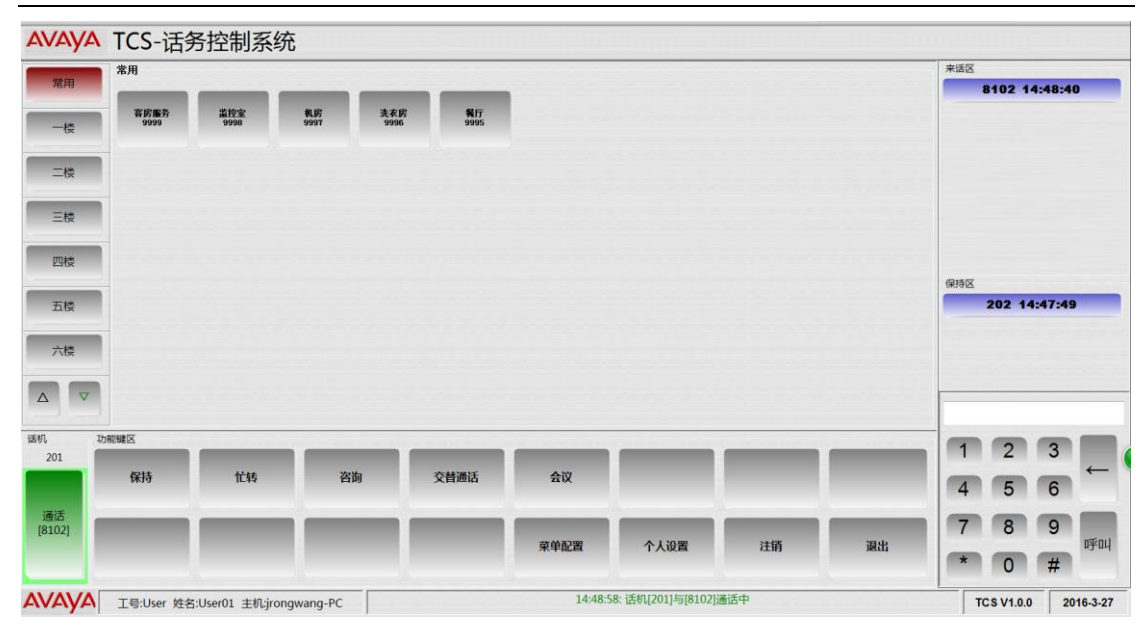

图 3-16:当前操作话机与8102通话,202保持

#### <span id="page-10-0"></span>**3.2.3.7** 交替通话

交替通话的一般意义:话务台的当前话机 A 上存在一通与 B 的当前话务,还存在一通 与 C 的保持话务, 通过交替通话功能可以实现两通话务之间的来回切换, 即 B 被保持, C 通话。

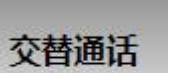

话务员按下功能键区中的 即可实现当前话机上的两通话之间的来回切

换。

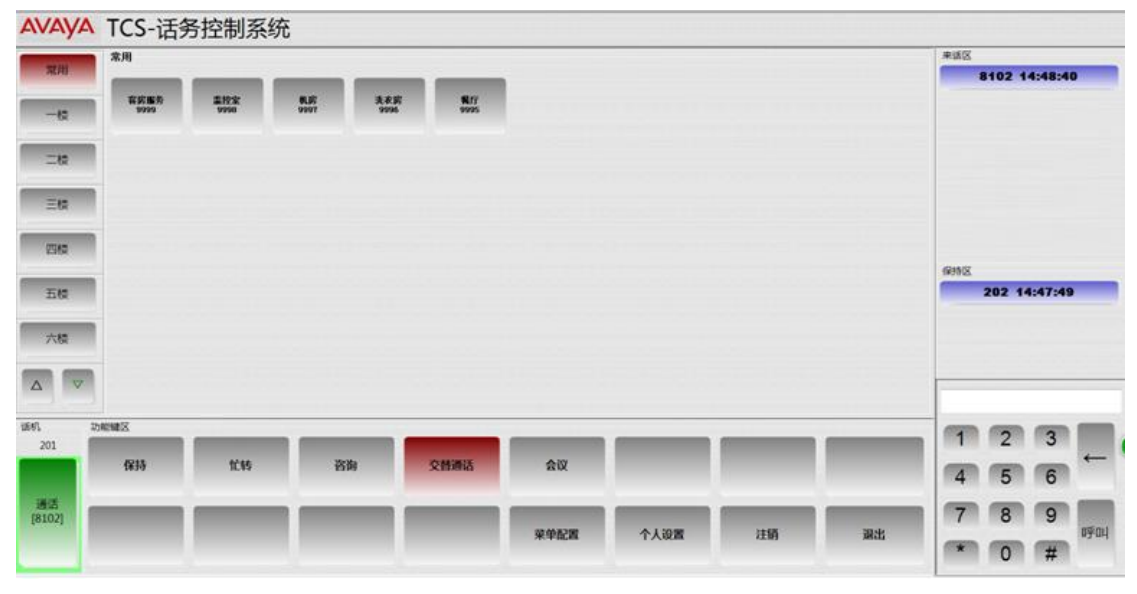

图 3-17:当前操作话机交替通话

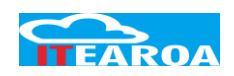

#### <span id="page-11-0"></span>**3.2.3.8** 会议

会议的一般意义:A 与 B 通话,同时又想将 C 加入到通话中来,形成三方通话(会议), 或者 A,B,C 已经在会议中, 需要将 D 加入到会议中来, 形成四方通话, 此功能受限于 PBX 的支持。

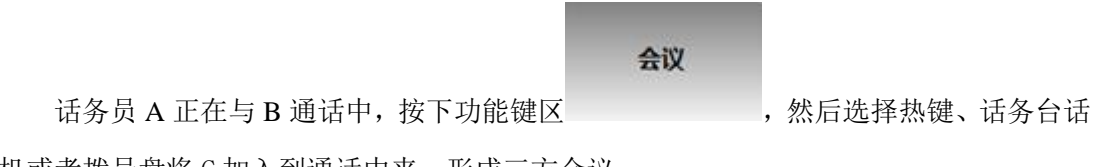

机或者拨号盘将 C 加入到通话中来,形成三方会议。

### <span id="page-11-1"></span>**3.2.3.9** 菜单配置

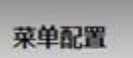

话务员按下功能键区 按钮,配置系统的热键及热键页信息。

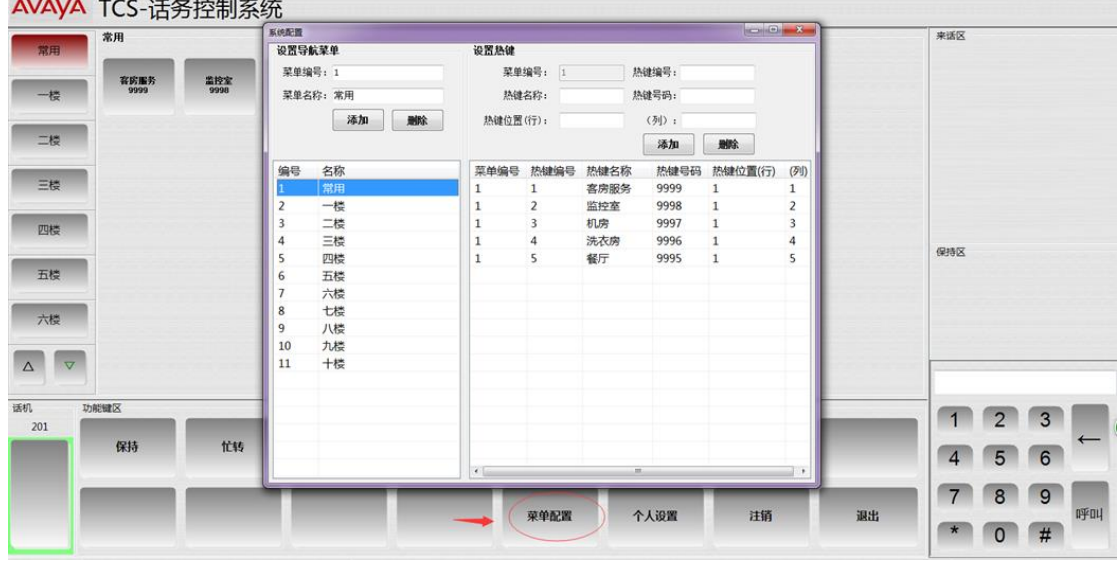

图 3-19:菜单配置

### <span id="page-11-2"></span>**3.2.3.10** 个人信息

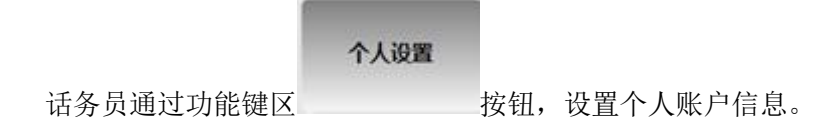

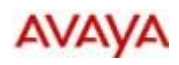

## **TEAROA**

AVAYA 话务控制系统用户使用手册

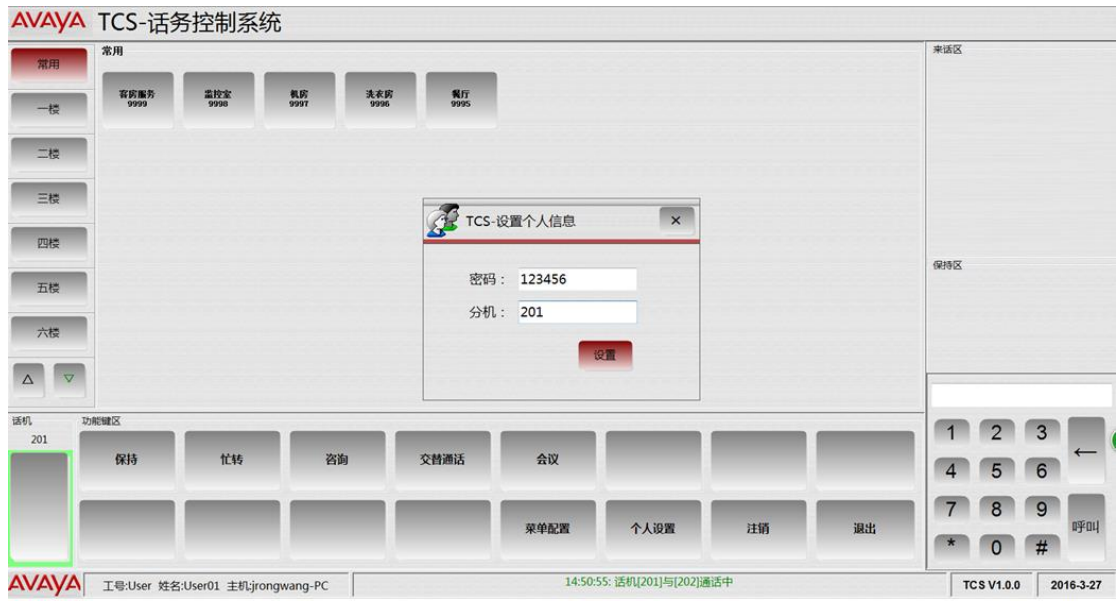

图 3-20:个人信息